# **Designing Your 21st Century Classroom**

For over 20 years, AbleNet has been guided by the line of thinking that every student, regardless of ability, can participate, communicate, learn and show measurable progress. Creating a classroom environment that offers a variety of accessible classroom-ready solutions will provide opportunities to increase communication, social skills, problem solving skills, while building independence.

Explore the benefit of creating 21st century classrooms in your school by selecting from the variety of available AbleNet solutions.

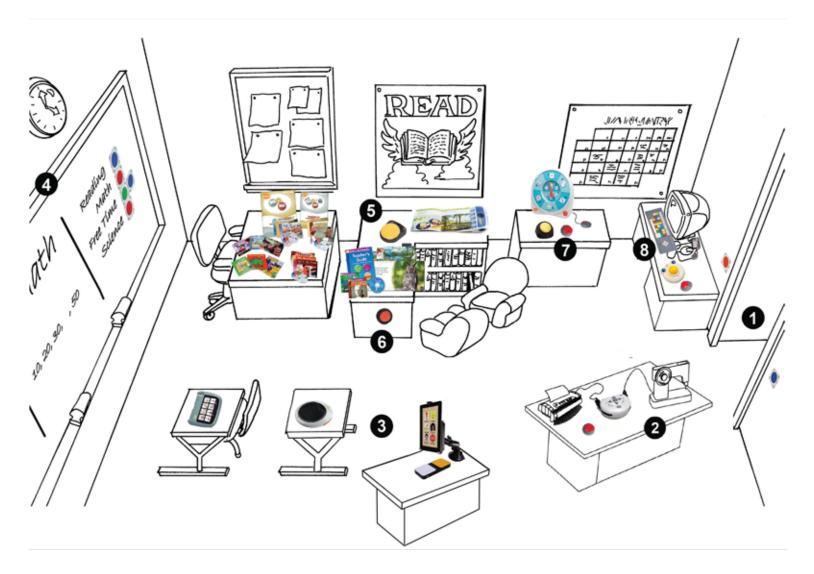

## See how it works! Match the numbers to the diagram on the back of this page!

The diagram provides you with a sample of classroom layout for using assistive technology. It is appropriate for many educational settings, and can easily by adapted to suit your needs. Self-contained classrooms may choose to duplicate this layout, while inclusive settings can incorporate the set up examples into the classrooms.

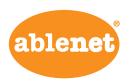

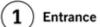

Make "Hello" and "Goodbye" part of your classroom routine. Record each message into a Talking Brix Communicator. Mount them where they can be activated by everyone going in and out of the door.

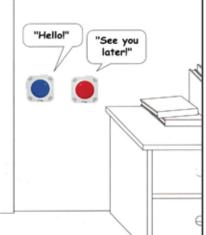

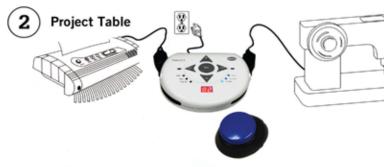

Go Wireless! Plug an electrical appliance into the PowerLink 4 Control Unit to create a permanent Vocational skills center. Activate appliances using the Jelly Beamer wireless switch.

# (3)

### Class Instruction

Participate in the lesson!
Record messages on the
SuperTalker and QuickTalker S
to support students communication
opportunities during classroom
instruction. Use the NEW Blue2
wireless switch to access messages
on the iRad.

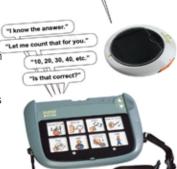

"That's the one I want!"

### 4 White Board

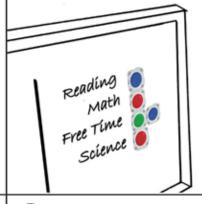

Get set for the day! Record the daily schedule into the Talking Brix Communicator to visually share the class schedule and prepare students for the day.

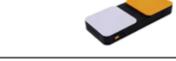

### Literacy Area - top shelf

For a real book experience, record each page of a book on the **Bookworm<sup>TM</sup>** so students can access and increase skills in reading, science, and social studies.

Read a story! Regularly record the Big Step-by-Step with each page of a story and place on the bookshelf for staff and students to use at a moments notice.

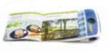

## **(6**)

### Literacy Area - bottom shelf

Ask for help! Record the Little Step-by-Step and mount it on the bookshelf to build independence and increase student's literacy opportunities.

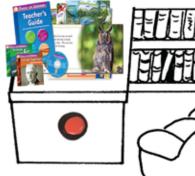

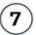

5

#### Calendar Center

Morning Meeting Activities! Set up the All-Turn-It Spinner and Little Step-by-Step to assist students in participating in the daily calendar activities. Activate the spinner using the Jelly Beamer wireless switch.

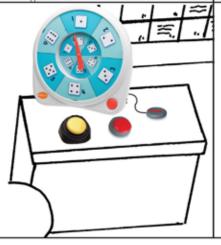

## (8)

### **Computer Center**

Access for all! Using the BigKeys Plus keyboard will help students to increase their computer skills. BIGtrack Trackball providers alternative access to the mouse and cursor. In addition, the Jelly Beamer wireless switch and the Hitch computer switch interface make a perfect pair for studentswho require a switch to access computer activities.

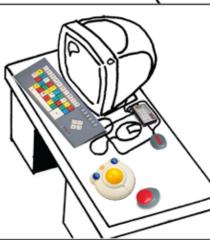